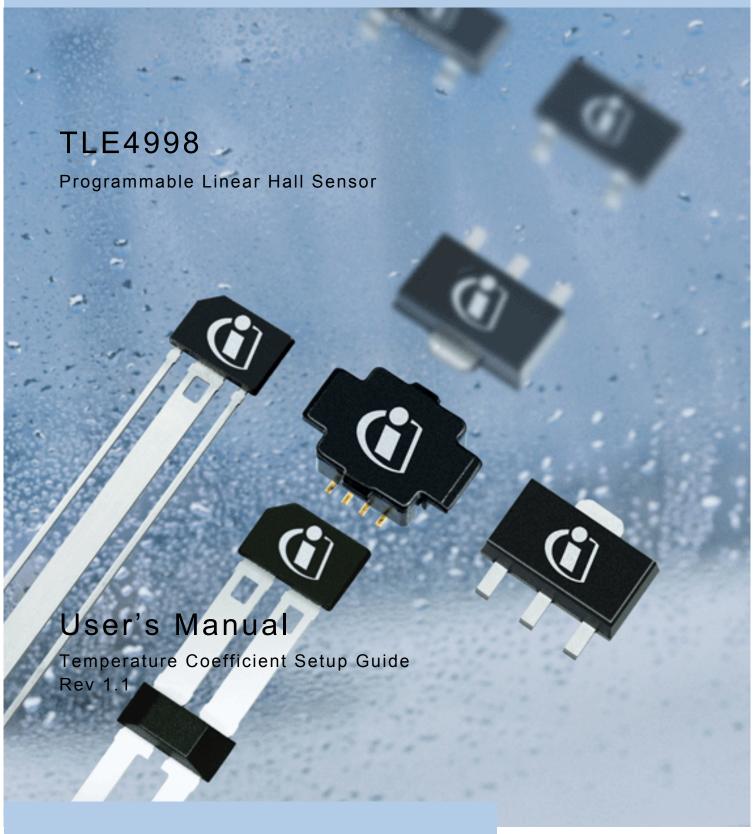

Sense & Control

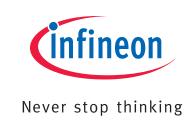

Edition 2008-10-30

Published by Infineon Technologies AG 81726 Munich, Germany © 2008 Infineon Technologies AG All Rights Reserved.

#### **Legal Disclaimer**

The information given in this document shall in no event be regarded as a guarantee of conditions or characteristics. With respect to any examples or hints given herein, any typical values stated herein and/or any information regarding the application of the device, Infineon Technologies hereby disclaims any and all warranties and liabilities of any kind, including without limitation, warranties of non-infringement of intellectual property rights of any third party.

#### Information

For further information on technology, delivery terms and conditions and prices, please contact the nearest Infineon Technologies Office (www.infineon.com).

## Warnings

Due to technical requirements, components may contain dangerous substances. For information on the types in question, please contact the nearest Infineon Technologies Office.

Infineon Technologies components may be used in life-support devices or systems only with the express written approval of Infineon Technologies, if a failure of such components can reasonably be expected to cause the failure of that life-support device or system or to affect the safety or effectiveness of that device or system. Life support devices or systems are intended to be implanted in the human body or to support and/or maintain and sustain and/or protect human life. If they fail, it is reasonable to assume that the health of the user or other persons may be endangered.

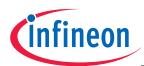

| TLE4998 Programmable Linear Hall Sensor |                                                                                                    |  |  |  |  |
|-----------------------------------------|----------------------------------------------------------------------------------------------------|--|--|--|--|
| Revisio                                 | Revision History: 2008-10-30, Rev 1.1                                                               |  |  |  |  |
| Previou                                 | Previous Version: Rev 1.0                                                                           |  |  |  |  |
| Page                                    | Subjects (major changes since last revision)                                                        |  |  |  |  |
| 7                                       | Changes in Table 1: TCAL, HCAL calculations                                                         |  |  |  |  |
| 9                                       | Corrected junction temperature calculation                                                          |  |  |  |  |
| 10                                      | Included offset and normalization in user sensitivity calculation in Equation (9) and Equation (10) |  |  |  |  |
| 12                                      | Presented more straightforward rms error criterion in Equation (15)                                 |  |  |  |  |
| 12                                      | Adapted Visual Basic implementation example (conforming names, lean structure)                      |  |  |  |  |
|                                         |                                                                                                    |  |  |  |  |
|                                         |                                                                                                    |  |  |  |  |
|                                         |                                                                                                    |  |  |  |  |
|                                         |                                                                                                    |  |  |  |  |
|                                         |                                                                                                    |  |  |  |  |
| -                                       |                                                                                                    |  |  |  |  |

#### Trademarks:

Microsoft®, Excel®, Visual Basic® of Microsoft Corporation

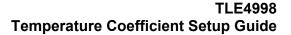

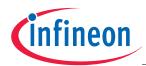

## **Table of Contents**

## **Table of Contents**

|       | Table of Contents                                                          | 4    |
|-------|----------------------------------------------------------------------------|------|
| 1     | Introduction                                                               | 5    |
| 1.1   | Concept of the TLE4998 Temperature Compensation                            |      |
| 1.2   | Signal Processing                                                          | 5    |
| 2     | Mathematical Background                                                    |      |
| 2.1   | Influence of the DSP                                                       |      |
| 2.2   | Influence of the Hall Probe                                                |      |
| 2.3   | Overall Behaviour of the IC: The Precalibration at IFX                     |      |
| 2.4   | Calibration of the Application Circuit                                     | 8    |
| 3     | TC Setup Part 1 - Obtaining the Magnetic Circuit Behaviour                 | 9    |
| 3.1   | Measurement Setup                                                          |      |
| 3.2   | Finding the User Coefficients to Compensate the Magnetic Circuit Behaviour | . 10 |
| 3.2.1 | Special Case of Non-Zero TR <sub>user</sub>                                | . 10 |
| 4     | TC Setup Part 2 - Calculating the New EEPROM Values                        | . 11 |
| 4.1   | Algorithm                                                                  | . 12 |
| 4.2   | Example Implementation in Visual Basic                                     | . 12 |
| 4.2.1 | Setup of Global Variables                                                  | . 12 |
| 4.2.2 | Sensitivity Calculation Subroutines                                        | . 12 |
| 4.2.3 | Iteration Loop                                                             | . 13 |
| 4.3   | Summary of the Procedure                                                   | . 15 |

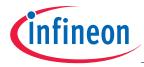

Introduction

## 1 Introduction

This document is a supplement to the TLE4998 datasheet.

- · It is valid for all TLE4998 products and derivatives
- It is intended as add-on to the currently available TLE4998 target and/or data sheets
- It is recommended to read the programming description of this device before
- It gives an overview and detailed description of the temperature compensation concept of the TLE4998

## 1.1 Concept of the TLE4998 Temperature Compensation

The concept is based on shifting as much of the on-chip sensor processing as possible to the digital domain. This can be achieved by directly converting the output of the Hall probe into a digital value, without additional, purely analog pre-processing. The magnetic range setup is also done directly in the first stage of the sigma-delta analog-to-digital converter (Hall ADC) used in the TLE4998. We call this principle magnetic-to-digital conversion (MDC).

By doing that, and of course by using a Hall ADC with outstanding performance, the compensation requirements are mainly reduced to the magnetic circuit of the application and the Hall probe itself. All other parts do no longer have any significant temperature depedency. This principle requires an accurate junction temperature value in digital form for calculation of compensation polynomials. Accordingly, an accurate temperature ADC is included in the sensor as well. Figure 1 shows a simplified block diagram of the TLE4998 to demonstrate its temperature compensation concept.

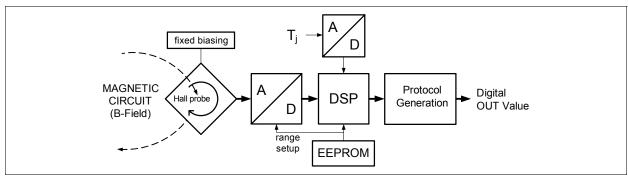

Figure 1 Simplified Block Diagram of the TLE4998

## 1.2 Signal Processing

**Figure 2** shows the signal flow diagram including important internal data values. The values in green boxes can be programmed in EEPROM. A detailed description on how to access and write those values is given in the TLE4998 user programming guide. **Figure 3** shows the main data processing steps of the TLE4998 digital part. As illustrated, the processing of the Hall-ADC update occurs with typically 16k SPS (samples per second). The DSP data processing has to be performed according to the selected Interface mode. For SENT, the processing of a new output value takes place during the synchronisation frame, for PWM the processing is done before the next following frame.

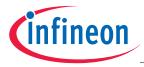

Introduction

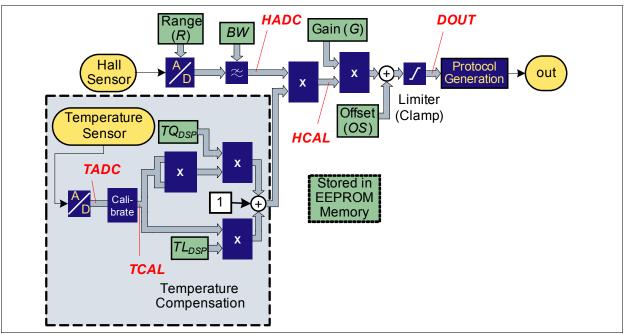

Figure 2 Block Diagram of the TLE4998

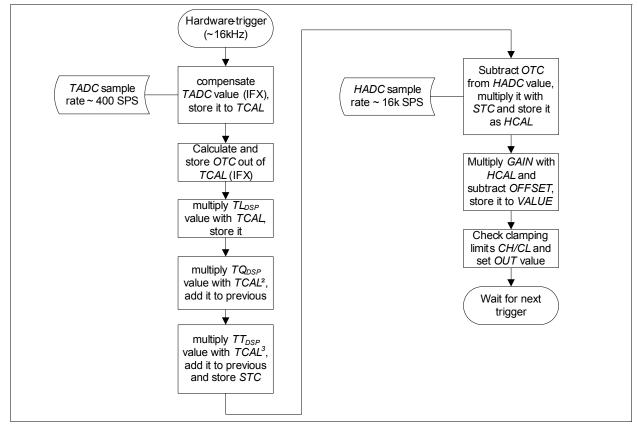

Figure 3 Data Processing Flowchart

**Mathematical Background** 

## 2 Mathematical Background

To describe the overall temperature dependent behaviour of the IC, we need to consider both the calculated DSP compensation as well as the natural (physical) temperature behaviour of the Hall probe. **Table 1** gives some more detailed insights in the algorithm that is performed in the TLE4998. Please note that this document treats the temperature compensation only. The determination of the two parameters *GAIN* and *OFFSET* is explained in the 2 point calibration setup document.

Table 1 Equations performed in the DSP

| Internal Value (16bit) | Calculation (20bit integer operations)                          |
|------------------------|-----------------------------------------------------------------|
| TCAL                   | $16T_j - 768$ ( $T_j$ is calibrated junction temperature in °C) |
| ОТС                    | IFX calibrated (and T dependent) offset value                   |
| STC1                   | 8192 + (( <i>TL<sub>DSP</sub></i> - 160) <i>TCAL</i> ) » 7      |
| VALUE1                 | (TCAL·TCAL)» 10                                                 |
| STC2                   | $((TQ_{DSP}-128)VALUE1) \gg 8 + STC1$                           |
| VALUE2                 | (TCAL · VALUE1) » 11                                            |
| STC                    | $(-TT_{DSP} \cdot VALUE2) \gg 6 + STC2$                         |
| HCAL                   | $(((HADC + OTC) \cdot STC) \times 13) \cdot 3 \times 1$         |
| VALUE                  | $((G-16384) \cdot HCAL) \gg 11 + (OS-16384) \ll 4 + 32768$      |
| DOUT                   | VALUE (but limited to given CL and CH values)                   |

The sensitivity STC can then be written as a function of TCAL:

$$STC(TCAL) = 8192 + \frac{TL_{DSP} - 160}{8} \left(\frac{TCAL}{16}\right) + \frac{TQ_{DSP} - 128}{1024} \left(\frac{TCAL}{16}\right)^2 - \frac{TT_{DSP}}{32768} \left(\frac{TCAL}{16}\right)^3. \tag{1}$$

To get a normalized DSP sensitivity  $S_{DSP}$ , the value needs to be normalized by dividing by 8192. We then have

$$S_{DSP}(T_j) = 1 + \frac{TL_{DSP} - 160}{8 \cdot 8192} \left(\frac{TCAL}{16}\right) + \frac{TQ_{DSP} - 128}{1024 \cdot 8192} \left(\frac{TCAL}{16}\right)^2 - \frac{TT_{DSP}}{32768 \cdot 8192} \left(\frac{TCAL}{16}\right)^3$$
(2)

with the junction temperature being expressed as  $T_i = TCAL/16 + 48$ .

#### 2.1 Influence of the DSP

All processing in the DSP happens in a deterministic way using integer operation, which has to be kept in mind when reconstructing its behaviour in a simulation model (Otherwise, when using floating point operations, some notifiable truncation effects could lead to small inconsistencies between the model and the reality). Nevertheless, the system is designed in a way that this error should be always less than one LSB for the resulting digital output value.

Therefore, it is necessary to know that the calculation of one line shown in **Table 1** uses 20bit (signed) integers and that the results itself are stored in 16bit (signed) integers. All combined "multiply and shift right" operations use virtually a broader integer width (20bit plus the amount of bits shifted right) due to the employed mechanism in the processor. When storing a value, a proper saturation is taking place, so that there is no clipping for too big/small results of any calculation. When passing a value into another equation, a proper sign extension is performed.

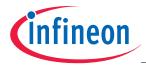

**Mathematical Background** 

#### 2.2 Influence of the Hall Probe

The Hall probe has a higher order behaviour over temperature. Generally, it can be approximated by a sensitivity

$$S_{probe}(T_j) = 1 + TC1_{probe}T_j + TC2_{probe}T_j^2 + TC3_{probe}T_j^3,$$
(3)

where  $T_j$  is the junction temperature, represented by the TCAL value used by the DSP, and  $TC1_{probe}$ ,  $TC2_{probe}$  and  $TC3_{probe}$  are the linear, quadratic and cubic temperature coefficients of the Hall probe, respectively.

#### 2.3 Overall Behaviour of the IC: The Precalibration at IFX

With the knowledge of the behaviour of DSP and Hall probe, the complete compensated system can be described as

$$S_{pre}(T_i) = S_{probe}(T_i) \cdot S_{DSP, pre}(T_i), \tag{4}$$

where the subscript *pre* refers to precalibration. Inserting **Equation (2)** (the DSP behaviour) and **Equation (3)** (the Hall probe behaviour) into **Equation (4)** (having  $TCAL = 16T_j - 768$ ), we get

$$S_{pre}(T_{j}) = (1 + TC1_{probe}T_{j} + TC2_{probe}T_{j}^{2} + TC3_{probe}T_{j}^{3})$$

$$\left(1 + \frac{TL_{DSP, pre} - 160}{8 \cdot 8192} \left(\frac{TCAL}{16}\right) + \frac{TQ_{DSP, pre} - 128}{1024 \cdot 8192} \left(\frac{TCAL}{16}\right)^{2} - \frac{TT_{DSP, pre}}{32768 \cdot 8192} \left(\frac{TCAL}{16}\right)^{3}\right)$$
(5)

This means that during precalibration at Infineon the parameters  $TR_{DSP}$ ,  $TL_{DSP}$  and  $TQ_{DSP}$  are programmed (precalibrated, therefore the subscript pre) to reach an overall "flat" temperature behaviour (constant 100% of sensitivity over the whole temperature range,  $S_{pre}(T_j) \cong 1$ ). This is done by acquiring the probe sensitivity polynomial and calculating its inverse to determine the DSP polynomial.

The measurement during precalibration has a finite accuracy in terms of the applied magnetic fields and temperatures. This leads to a certain (but small) sensitivity error residue over temperature. Also, the DSP parameters have some finite quantization. Finally, some minor influences of other parts we neglected might sum up (e.g. the accuracy of the on-chip temperature). These factors are the main cause for the not 100% perfect calibration.

#### 2.4 Calibration of the Application Circuit

The last step is now to compensate the external magnetic circuitry. Every magnet has some variation in its field strength over temperature and additional effects of the application (such as thermal expansions) may contribute to a non-constant magnetic field at one particular position if measured at different temperatures. Modeled as a sensitivity with respect to temperature changes, we call this application behaviour  $S_{app}(T)$ . The TLE4998 system allows the user to compensate those effects via a second-order user polynomial

$$S_{user}(T) = 1 + TC1_{user}(T - T0_{user}) + TC2_{user}(T - T0_{user})^{2},$$
 (6)

where the three parameters  $TO_{user}$  (Reference temperature for a sensitivity of 1),  $TC1_{user}$  (linear user temperature coefficient),  $TC2_{user}$  (quadratic user temperature coefficient) are user selectable. The temperature T is somewhat lower than the junction temperature  $T_j$ , as the sensor die has a certain power dissipation and the package a specific thermal resistance  $R_{thJA}$ . You may want to include this difference later to improve the setup, for understanding the principle (based on these explanations) it is not required. Thus, we define  $T = T_j = T_a$ .

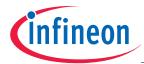

#### TC Setup Part 1 - Obtaining the Magnetic Circuit Behaviour

Again, we are looking for an overall flat response over temperature, cancelling out all the effects of the application circuit. Therefore, we have to chose the user parameters  $T0_{user}$ ,  $TC1_{user}$  and  $TC2_{user}$  in a way that the user and application sensitivity cancel out:

$$S_{user}(T) = \frac{1}{S_{app}(T)}.$$
 (7)

The overall system response then consists of the following multiplication of sensitivities:

$$S_{overall}(T) = S_{app}(T) \cdot S_{user}(T) \cdot S_{probe}(T) \cdot S_{DSP,pre}(T).$$
(8)

**Chapter 3** shows how to measure the application sensitivity  $S_{app}(T)$  and how to get the user parameters from there.

## 3 TC Setup Part 1 - Obtaining the Magnetic Circuit Behaviour

As explained in the previous chapter, precalibrated TLE4998 devices delivered by Infineon have a flat behaviour over temperature. So it is possible to use the device itself to determine the temperature behaviour of the application circuitry. Furthermore, the required temperature values can be acquired directly, too, without the need for an external temperature measurement setup plus complicated calculations of differences between chip/junction and application/ambient temperatures.

The idea is to use a certain number of reference application setups and measure their temperature behaviour. This leads to a certain average temperature behaviour and also some statistics of its distribution. These evaluation results are then used at production for directly programming the sensor ICs without individual measurements at specific temperatures.

#### 3.1 Measurement Setup

We assume a magnetic circuit setup with a TLE4998 device as illustrated in Figure 4.

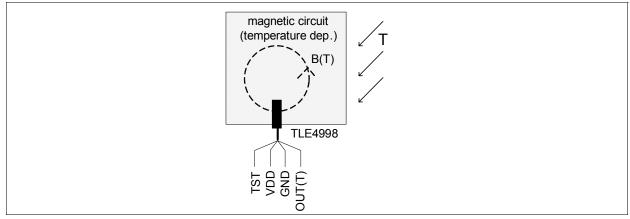

Figure 4 Principle of a Magnetic Circuit Setup with Temperature Dependency

A decoding unit (oscilloscope, microcontroller) for the digital output value is required. Besides that, the temperature applied must be measured either by an external temperature device (this is  $T_a$  - in that case the corresponding junction temperature  $T_j$  must be mathematically determined, see TLE4998 specification for details) or by using the programming interface of the TLE4998. In the latter case, the junction temperature TCAL used by the sensor is directly given as decimal value in degrees Celsius. To get the real junction temperature, please calculate  $T_j = TCAL/16 + 48$  (see programming description for details).

When using the PGSISI programmer/demonstration kit for the TLE4998, the digital output value is directly measured and the temperature is correctly read and displayed. With this configuration no further measurement

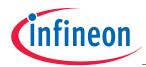

TC Setup Part 1 - Obtaining the Magnetic Circuit Behaviour

equipment is required, but as it is a low cost device (for a first evaluation only) it does not (and can not) unveil the full performance of the TLE4998.

## 3.2 Finding the User Coefficients to Compensate the Magnetic Circuit Behaviour

With the given measurement setup it is possible to acquire the application sensitivity behaviour by measuring the sensor output  $OUT_B(T)$  for a point with non-zero magnetic field at at least three different temperatures  $T_k$  while keeping the other parameters constant. We also have to take into account the zero field output of the sensor  $OUT_0$  and divide by it to cancel out the units. The subscript *unnorm* points out that we don't yet want to normalize this sensitivity to be exactly unity (it will be done in the next step):

$$S_{app, unnorm}(T_k) = \frac{OUT_B(T_k) - OUT_0}{OUT_0}$$
(9)

Considering **Equation (7)**, the user polynomial  $S_{user,unnorm}(T_k)$  can then be found as:

$$S_{user, unnorm}(T_k) = \frac{OUT_0}{OUT_B(T_k) - OUT_0}$$
(10)

We can then generate a quadratic polynomial fit using the least squares error method or other approaches (Please check any standard math textbook for this task). An easy way is using Microsoft<sup>®</sup> Excel<sup>®</sup>, enter the points  $S_{user,\,unnorm}(T_k)$ , generate an XY-graph out of this dataset and use the trendline function to get a  $2^{nd}$  order polynomial fit. Excel can also display the function of the second order fit in the form  $y(x) = a + bx + cx^2$ . By comparing this to **Equation (6)**  $(S_{user}(T) = 1 + TC1_{user}(T - T0_{user}) + TC2_{user}(T - T0_{user})^2)$ , we can see that the easiest set of user coefficients is found by choosing  $T0_{user} = 0$  °C and normalizing the linear and quadratic terms by taking  $TC1_{user} = b/a$  °C<sup>-1</sup> and  $TC2_{user} = c/a$  °C<sup>-2</sup>. Using these settings leads to a unity sensitivity at 0 °C. The exact normalization is not very important because it will be corrected by the gain factor G factor during the subsequent two-point calibration. Figure 2 gives an example how user parameters can be found based on a series of output values.

## 3.2.1 Special Case of Non-Zero TR<sub>user</sub>

In the special case if the user reference temperature is not chosen as  $0^{\circ}$ C, the conversion from the Excel values is slightly less straightforward. The mapping between the user coefficients  $TC1_{user}$ ,  $TC2_{user}$  and the Excel parameters a, b and c can be obtained using the following formulas:

$$TC1_{user} = \frac{b + 2c \cdot T0_{user}}{a + b \cdot T0_{user} + c \cdot T0_{user}^{2}}$$
(11)

$$TC2_{user} = \frac{c}{a + b \cdot T0_{user} + c \cdot T0_{user}^{2}}$$
(12)

10

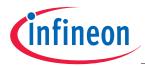

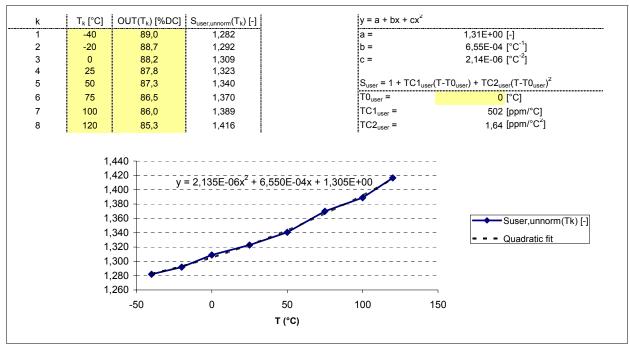

Figure 5 Example of User Parameter Retrieval Using Microsoft Excel

## 4 TC Setup Part 2 - Calculating the New EEPROM Values

There is only one parameter set stored in the TLE4998 to calculate a single implemented polynomial. This means that the new user polynomial is not stored separately in the sensor, but needs to be combined with the precalibration polynomial. The new parameter set is then again stored back to the sensor. The reason is simply that the calculation must only be done once (at start of life). Further advantages are

- · It saves required EEPROM bits for the second parameter set
- It improves reliability (easier protection of less "influencable" EEPROM bits)
- · It reduces power consumption for the calculation of this second polynomial

The user sensitivity  $S_{user}(T)$  must therefore be combined with the precalibration DSP sensitivity  $S_{DSP,\,pre}(T)$  to find the final DSP sensitivity  $S_{DSP,\,final}(T)$ , which must be chosen such as to minimize the overall system deviation from a constant output over temperature. This means that we want to find  $TL_{DSP,\,final}$  and  $TQ_{DSP,\,final}$ , which lead to

$$S_{DSP, final}(T) = Cst \cdot S_{DSP, pre}(T) \cdot S_{user}(T) \cdot (1 + \varepsilon(T)), \tag{13}$$

where a constant Cst is included, which is independent of temperature and can therefore be accounted for with the GAIN factor set during the two-point calibration and  $\varepsilon(T)$  is the residual error of the calculation, which is a function of the temperature and has to be minimized. Due to the fact that a second order (user) and a third order polynomial (DSP) are multiplied, it is not possible to find an exact final DSP polynomial. Since the second and especially the third order term are comparably small, it is however possible to find sufficiently accurate parameters  $TL_{DSP,\,final}$  and  $TQ_{DSP,\,final}$ , in the available parameter space to minimize the error  $\varepsilon(T)$ , which can be expressed as

$$\varepsilon(T) = \frac{S_{DSP, final}(T)}{Cst \cdot S_{DSP, pre}(T) \cdot S_{user}(T)} - 1.$$
(14)

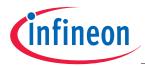

Cst can for example be found by calculating the average error with Cst set to one as illustrated in the implementation example.

## 4.1 Algorithm

For a computing system, an iterative algorithm is a good way to solve for the new DSP parameters as the possible parameter space is very small. This means we iterate through all coefficients and check where **Equation (13)** is satisfied best over temperature. One possible criterion is to minimize the root mean square error value  $\varepsilon_{rms}$ , which is given by

$$\varepsilon_{rms} = \sqrt{\frac{1}{N} \sum_{k=1}^{N} \left( -1 + \frac{S_{DSP, final}(T_k)}{Cst \cdot S_{DSP, pre}(T_k) \cdot S_{user}(T_k)} \right)^2}.$$
 (15)

It is not necessary to determine the residual error for very small temperature steps, a good value is to look for the maximum residual error every 10°C from the minimum required temperature to the maximum required temperature (-40 °C to +150 °C are resonable limits). The following section illustrates the procedure on a practical implementation example.

## 4.2 Example Implementation in Visual Basic

The implementation is separated into two parts:

- Initialization of several global variables (parameters etc.)
- Subroutines for calculating all the different sensitivities
- The iteration loop to calculate the parameter set

The implementation uses Microsoft® Visual Basic®, this language should be easy to understand and to map into other programming languages.

#### 4.2.1 Setup of Global Variables

Precalibrated parameter set read from the sensor:

- TL dsppre (as stored in EEPROM)
- TQ dsppre (as stored in EEPROM)
- TT\_dsppre (as stored in EEPROM)

Valid ranges are: TL\_dsppre: 0...511; TQ\_dsppre: 0...255; TT\_dsppre: 0...31.

Given user values in °C and ppm:

- T0\_user (user reference temperature)
- TC1 user (user linear temperature coefficient)
- TC2\_user (user quadratic temperature coefficient)

Valid ranges are: T0\_user: -50...80, TC1\_user: -0.001...0.0025, TC2\_user: -0.000004...0.000004.

Last but not least we have the new setup values, we initialize partly:

- TL dsp (used as sweep variable, needs no initialization)
- TQ\_dsp (used as sweep variable, needs no initialization)
- TT dsp = TT dsppre

(Valid ranges are: TL dsp: 0...511, TQ dsp: 0...255, TT dsp: 0...31).

## 4.2.2 Sensitivity Calculation Subroutines

The first function calculates the user polynomial at a given temperature T:

End Function

End Function

The next function calculates the sensor DSP behaviour after precalibration at a given temperature T:

```
Private Function S_dsppre(ByVal T) As Double

S_dsppre = 1 + (TL_dsppre - 160) * (T - 48) / 8 / 8192

+ (TQ_dsppre - 128) * ((T - 48) ^ 2) / 1024 / 8192

- TT_dsppre * ((T - 48) ^ 3) / 32768 / 8192
```

Finally, there is the calculation function for the DSP polynomial at a temperature T:

For the algorithm we need the already explained error function:

```
Private Function epsilon(ByVal T) As Double
   epsilon = -1 + S_dsp(T) / (Cst * S_dsppre(T) * S_user(T))
End Function
```

## 4.2.3 Iteration Loop

The iteration loop looks through all TL\_dsp and TQ\_dsp values and checks for a best fit (smallest rms error). It is done in two steps, first it looks for a global optimum with a stepsize of 10 for both parameters. In a second step it iterates again using stepsize 1 around the global optimum to find a local optimum.

```
Rem --> Initialize temperature sweep parameters
T \min = -40
T \max = 150
T \text{ step} = 10
n = Math.Round((T max - T min) / T step)
Rem --> Initialize variables to keep track of current optimum values
epsilon rms opt = 9999
TL opt = 0
TQ opt = 0
Rem --> Sweep in two runs, the coarse global and the fine local search
For Rounds = 1 To 2
   Rem --> Initialize sweep parameters
        First round coarse, second round fine
   If (Rounds = 1) Then
      TL lo = 10
      TL hi = 500
      TL step = 10
      TQ lo = 10
      TQ hi = 240
      TQ step = 10
   ElseIf (Rounds = 2) Then
      TL_lo = TL_opt - 9
```

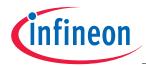

```
TL hi = TL_opt + 9
     TL step = 1
     TQ_lo = TQ_opt - 9
     TQ hi = TQ opt + 9
     TQ step = 1
  End If
  Rem --> TL sweep
  For TL dsp = TL lo To TL hi Step TL step
     Rem --> TQ sweep
     For TQ_dsp = TQ_lo To TQ_hi Step TQ_step
        Rem --> Determine minimizing Cst by calculating average epsilon
        epsilon sum = 0
        For T = T \min To T \max Step T step
           epsilon_sum = epsilon_sum + epsilon(T)
        epsilon mean = (epsilon sum / n)
        Cst = epsilon mean + 1
        Rem --> Determine rms value of epsilons
        epsilon sum = 0
        For T = T min To T max Step T step
           epsilon sum = epsilon sum + epsilon(T) ^2
        epsilon rms = Math.Sqr(epsilon sum / n)
        Rem --> Determine if new optimum parameters were found
        If epsilon rms < epsilon rms opt Then
           epsilon rms opt = epsilon rms
           TL_opt = TL_dsp
           TQ 	ext{ opt} = TQ 	ext{ dsp}
        End If
     Next
  Next
Next
Rem --> Finally retrieve the best TL, TQ values stored during the sweep
TL dspfinal = TL opt
TQ dspfinal = TQ opt
```

At the end, only *TL\_dspfinal* and *TQ\_dspfinal* need to be reprogrammed in the EEPROM.

# TLE4998 Temperature Coefficient Setup Guide

TC Setup Part 2 - Calculating the New EEPROM Values

## 4.3 Summary of the Procedure

To program a new user temperature coefficient to sensors during production, perform following steps. Please note that not a single measurement or any further verification of the sensor temperature behaviour is required:

- · Readout the precalibration parameters from the EEPROM
- · Use this data plus the required user setup to calculate a new dataset
- Program the new EEPROM values

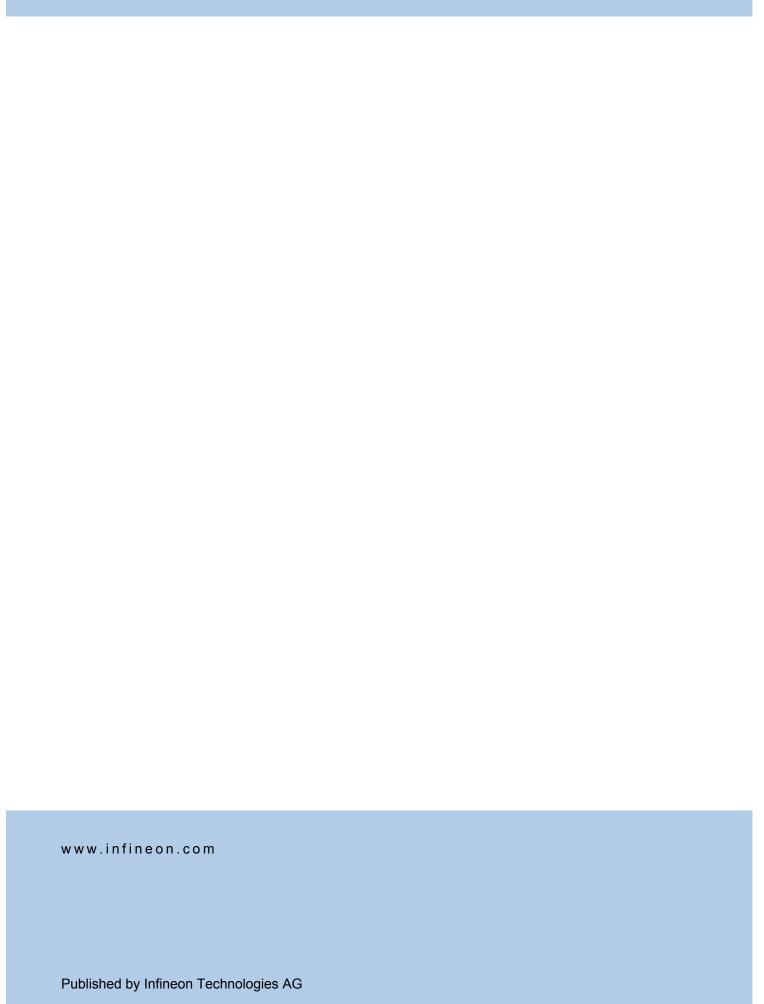

 $Downloaded \ from \ \underline{Elcodis.com} \ \ electronic \ components \ distributor$